## **無線接続 かんたんセットアップガイド**

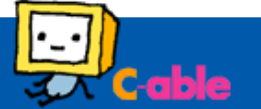

## **はじめに**

無線接続を行う前に、無線ケーブルモデムの **SSID** および **パスワード※**をメモしておきます。

※**WPA 暗号キー**または **PASSKEY** と記載してあります。 **モデム本体底面に貼り付けてあるシール**をご確認ください。 ※本製品は SSID を 2 つ持っています。 接続時に 2 つ 検出される場合、より電波状況がよいものを選択してください。

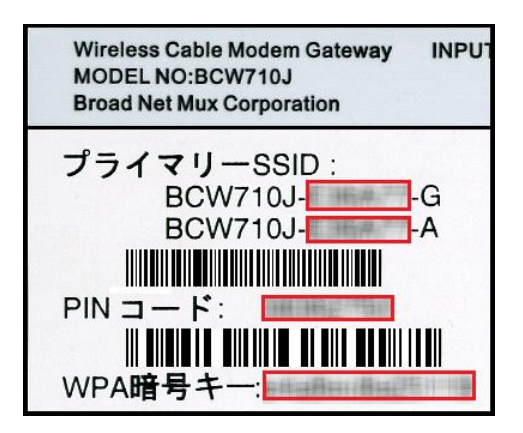

2.パスワードの項目に、はじめに確認したパスワードを 入力し、下部に表示されている「このネットワークを記憶」に チェックを入れて「接続」をクリックします。

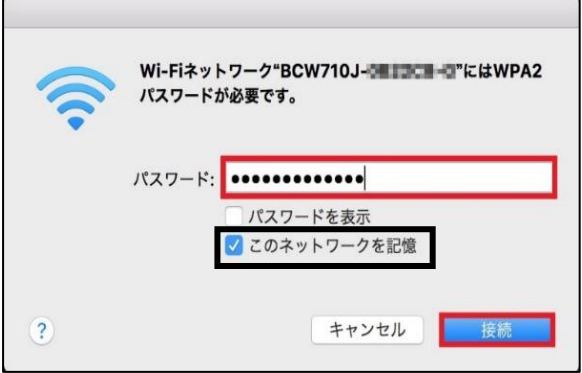

## **Macbook 端末の場合**

1.画面上部のネットワークアイコンをクリックし、表示された ネットワークの中からはじめに確認した SSID をクリックします。

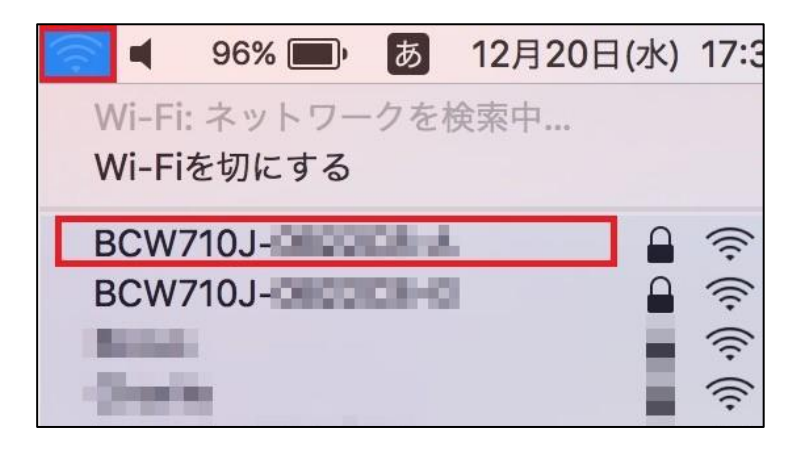

3.該当する SSID・上部の Wi-Fi マークが下記の状態に なりましたら、接続は完了です。

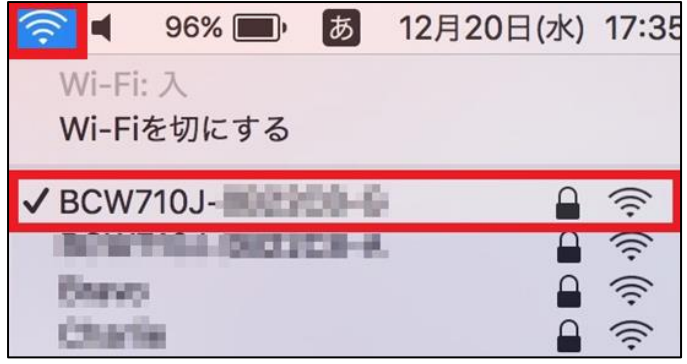